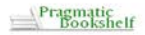

### **Baza** programisty

# HTML5 CSS3 Standardy przyszłości

#### Kompletny przewodnik po nowej, rewolucyjnej specyfikacji najsłynniejszej technologii internetowej!

- Opanuj nowe atrybuty, selektory, funkcje formularzy i znaczniki strukturalne
- Zobacz, jak osadzać grafikę, pliki audio i wideo bez użycia Flasha
- Poznaj niezbędne mechanizmy HTML5 i twórz przyjażne aplikacje działające po stronie klienta.

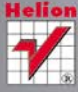

# Brian P. Hogan

# helion.<sub>12</sub>

# $\gg$  Idź do

- [Spis tre](#page-2-0)ści
- Przykł[adowy rozdzia](#page-6-0)ł
- [Skorowidz](#page-34-0)

# Katalog książek

- [Katalog online](http://helion.pl/page354U~katalog.htm)
- [Zamów drukowany](http://helion.pl/zamow_katalog.htm) katalog

# $\blacktriangleright$  Twój koszyk

[• Dodaj do koszyka](http://helion.pl/add354U~htcss5)

# Cennik i informacje

- [Zamów informacje](http://helion.pl/page354U~emaile.cgi) o nowościach
- [Zamów cennik](http://helion.pl/page354U~cennik.htm)

# Czytelnia

[• Fragmenty ksi](http://helion.pl/page354U~online.htm)ążek online

### **X** Kontakt

Helion SA ul. Kościuszki 1c 44-100 Gliwice tel. 32 230 98 63 [e-mail: helion@helion.pl](mailto:helion@helion.pl) © Helion 1991–2011

# HTML5 i CSS3. Standardy przyszłości

Autor: Brian P. Hogan Tłumaczenie: Daniel Kaczmarek ISBN: 978-83-246-3028-8 Tytuł oryginału[: HTML5 and CSS3: Develop](http://www.amazon.com/exec/obidos/ASIN/1934356689/helion-20) [with Tomorrow's Standards Today](http://www.amazon.com/exec/obidos/ASIN/1934356689/helion-20) Format: 158×235, stron: 304

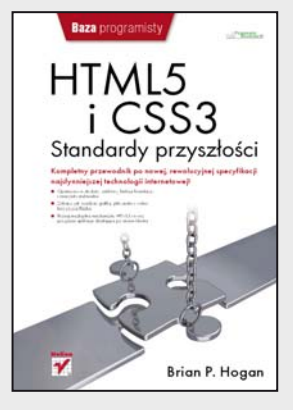

#### **Kompletny przewodnik po nowej, rewolucyjnej specyfikacji najsłynniejszej technologii internetowej!**

- Opanuj nowe atrybuty, selektory, funkcje formularzy i znaczniki strukturalne
- Zobacz, jak osadzać grafikę, pliki audio i wideo bez użycia Flasha
- Poznaj niezbędne mechanizmy HTML5 i twórz przyjazne aplikacje, działające po stronie klienta

Stało się! Choć jeszcze niedawno HTML5 i CSS3 wydawały się technologiami wciąż odległej przyszłości, ich specyfikacje już zostały zaimplementowane w takich przeglądarkach, jak Google Chrome, Safari, Firefox czy Opera. Standardy HTML5 i CSS3, mimo że jeszcze w stadium rozwoju, nie przestają wzbudzać zachwytu administratorów sieci i twórców stron WWW, a ich opublikowanie hucznie zapowiedziało nową generację aplikacji internetowych. Teraz można je łatwiej wdrażać i utrzymywać, a także wyjść naprzeciw potrzebom użytkowników. Mało? Język HTML5 wprowadza także nowe elementy służące do definiowania struktury witryny oraz osadzania w niej treści, a CSS3 udostępnia zaawansowane selektory, rozszerzenia graficzne oraz zapewnia lepszą obsługę czcionek. W świecie internetu, gdzie pod względem rozprzestrzeniania się nowości trzy miesiące to cała epoka, już jutro ta technologia będzie obecna wszędzie. Nie trzeba więc nikogo przekonywać, że aby ten postęp bez zadyszki dogonić, trzeba już dziś… wziąć się za lekturę!

Przed Tobą doskonały podręcznik, w którym przedstawione zostały wszystkie dostępne sposoby korzystania z nowych możliwości standardów HTML5 i CSS3, także tych, które nie są jeszcze obsługiwane przez część przeglądarek. Każdy rozdział skupia się na określonej grupie problemów i zawiera listę niezbędnych znaczników, funkcji lub mechanizmów. Na początek dokładnie poznasz standardy HTML5 i CSS3, nowe atrybuty i znaczniki strukturalne. Przeczytasz co nieco na temat formularzy i odkryjesz, jak wykorzystać niektóre nowe pola i funkcje. Poznasz rewolucje wprowadzone w CSS3 – nowe selektory, cienie, gradienty, transformacje i sposoby korzystania z czcionek. Dowiesz się, jak HTML5 obsługuje dane audio i wideo oraz nauczysz się używać kanw do rysowania rozmaitych kształtów. A potem stworzysz przykładowe aplikacje działające po stronie klienta, a także zobaczysz, jak HTML5 umożliwia przesyłanie komunikatów i danych między domenami.

- Wprowadzenie do HTML5 i CSS3
- Nowe atrybuty i znaczniki strukturalne
- Tworzenie przyjaznych formularzy internetowych
- Tworzenie lepszych interfejsów użytkownika z użyciem CSS3
- Zwiększanie dostępności witryn internetowych
- Rysowanie na kanwach
- Osadzanie danych audio, wideo oraz grafiki wektorowej
- Wykorzystanie cieni, gradientów, transformacji i czcionek
- Przetwarzanie danych po stronie klienta
- Korzystanie z interfejsów API

**Jesteś gotowy? Doskonale! Zacznij już dziś poznawać standardy przyszłości!**

# <span id="page-2-0"></span>Spis treści

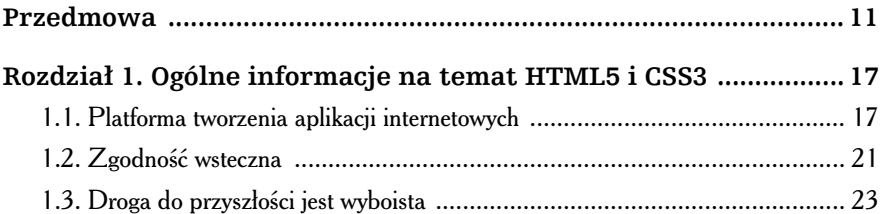

#### **Część I Ulepszanie interfejsu użytkownika**

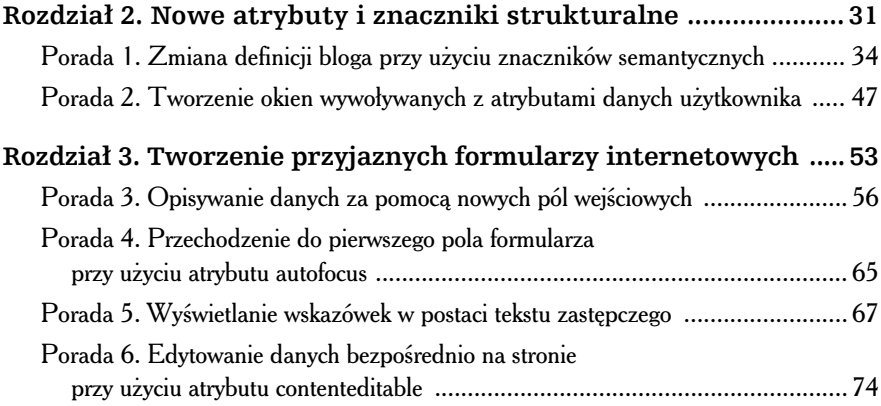

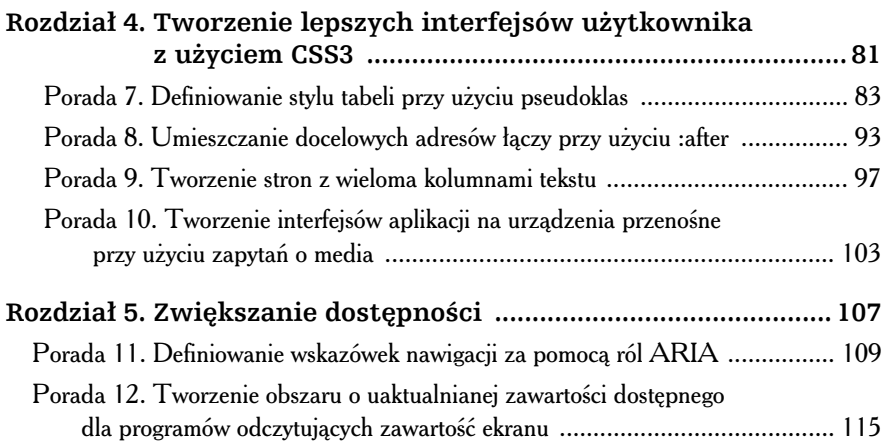

### **Część II Nowe widoki i dźwięki**

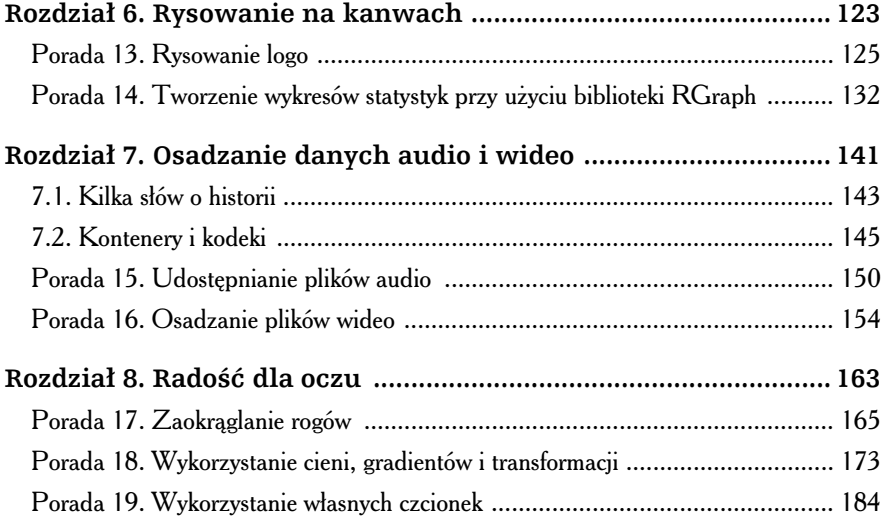

#### Część III Wychodzimy poza HTML5

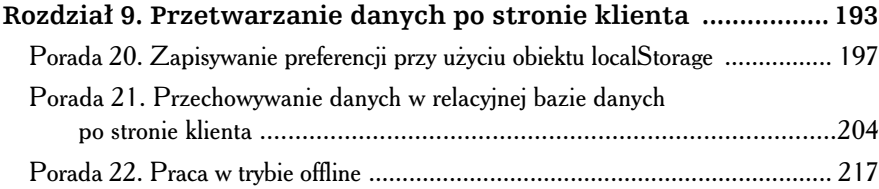

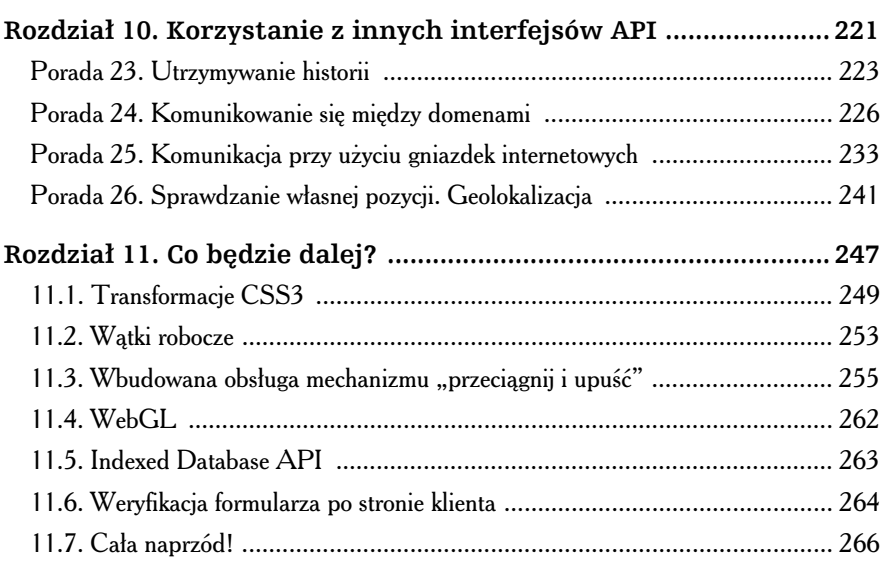

#### Dodatki

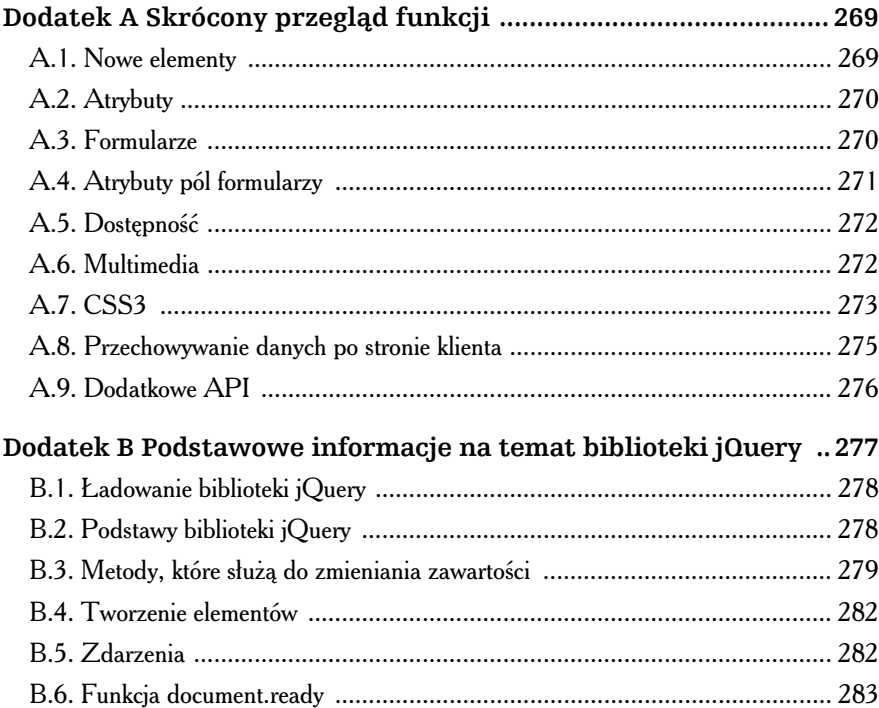

 $\blacktriangleleft$ 

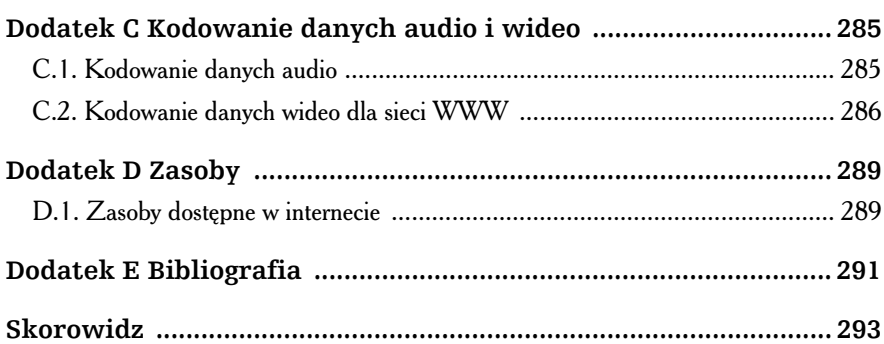

**8** -

# <span id="page-6-0"></span>**Rozdział 3.** Tworzenie przyjaznych formularzy internetowych

eżeli kiedykolwiek tworzyłeś skomplikowany interfejs użytkownika, na pewno wiesz, jak bardzo ograniczone jest działanie podstawowych kontrolek formularzy HTML. Programista jest ograniczony jedynie eżeli kiedykolwiek tworzyłeś skomplikowany interfejs użytkownika, na pewno wiesz, jak bardzo ograniczone jest działanie podstawowych kontrolek formularzy HTML. Programista jest ograniczony jedynie do pól tekstowych, menu w korzysta też z jeszcze bardziej prymitywnych **list wielokrotnego wyboru**, których sposób wykorzystania trzeba użytkownikom nieustannie tłumaczyć ("Naciśnij klawisz Ctrl i klikaj myszą pozycje, które chcesz zaznaczyć, a na komputerze Mac zamiast klawisza *Ctrl* trzymaj wciśnięty klawisz *Cmd*").

W takiej sytuacji robi się to, co robią wszyscy dobrzy programiści — korzysta się z biblioteki Prototype albo jQuery bądź też implementuje się własne kontrolki i funkcje przy użyciu HTML, CSS i JavaScript. Jednak gdy spojrzy się potem na formularz, który składa się z suwaków, kontrolek kalendarza, pokreteł, pól uzupełnianych automatycznie i wizualnych edytorów, szybko dochodzi się do wniosku, że jego utrzymanie bedzie koszmarem. Trzeba bedzie bowiem zapewnić, że kontrolki umieszczane na stronie nie będą popadać w konflikt z innymi kontrolkami na niej obecnymi

ani z żadną biblioteką kodu JavaScript używaną na stronie. Można spędzić długie godziny na implementowaniu kontrolki kalendarza, a na koniec dowiedzieć się, że w bibliotece Prototype występuje teraz problem wynikający z przejęcia funkcji \$() przez bibliotekę jQuery. Pierwszym pomysłem jest wtedy uzycie metody noConflict(), lecz od razu okazuje się z kolei, że kontrolka wyboru koloru przestała działać, ponieważ obsługująca ją wtyczka nie została prawidłowo zaimplementowana.

Jeśli się teraz uśmiechasz, to znak, że już przez to przechodziłeś. Jeśli się wściekasz, przyczyna jest pewnie ta sama. Jest jednak dla nas nadzieja. W tym rozdziale utworzymy kilka formularzy internetowych, które będą zawierać nowe pola formularzy. Zaimplementujemy także mechanizm autofokusu i tekst zastępczy. Na koniec natomiast pokażę, jak używa się nowego atrybutu contenteditable, aby za jego pomocą zmienić dowolne pole HTML w kontrolke na dane wejściowe.

W niniejszym rozdziale opisane zostaną następujące rozwiązania<sup>1</sup>:

- Pole adresu poczty elektronicznej [<input type="email">] Wywietla pole formularza do wpisywania adresów poczty elektronicznej. [O10.1, IOS]
- Pole adresu URL [<input type="url">] Wywietla pole formularza do wpisywania adresów URL. [O10.1, IOS]

Pole numeru telefonu [<input type="tel">] Wywietla pole formularza do wpisywania numerów telefonów. [O10.1, IOS]

Pole wyszukiwania [<input type="search">] Wyświetla pole formularza do wpisywania poszukiwanych słów kluczowych. [C5, S4, O10.1, IOS]

Suwak [<input type="range">] Wyświetla kontrolkę suwaka. [C5, S4, O10.1]

<sup>&</sup>lt;sup>1</sup> W opisach przedstawionych poniżej wskazano zakres obsługi poszczególnych elementów przy użyciu skrótów umieszczonych w nawiasach kwadratowych. Poszczególne skróty oznaczają: C — Google Chrome; F — Firefox; IE — Internet Explorer; O — Opera; S — Safari; IOS — urządzenia iOS z przeglądarką Mobile Safari; A — przeglądarka Android.

godzinami.

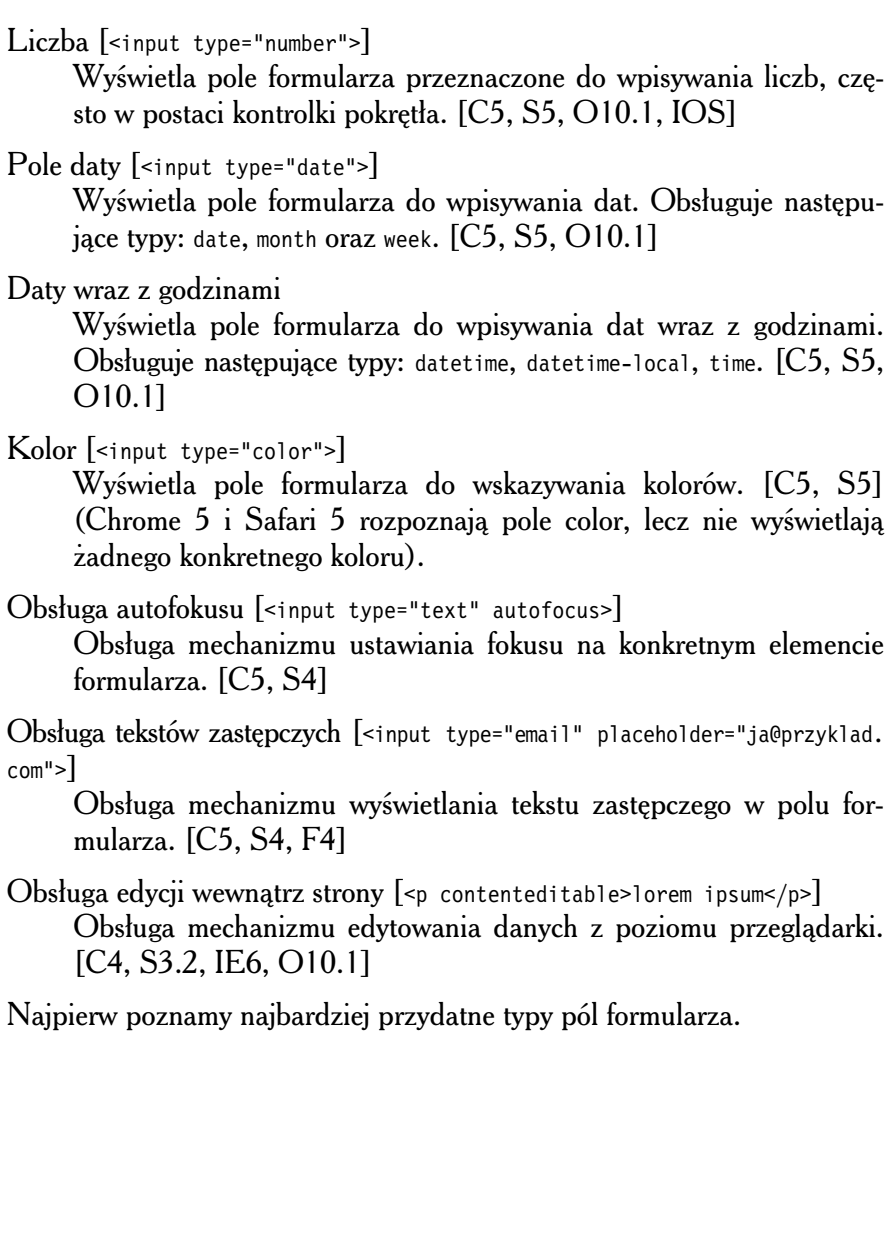

# Porada 3. Opisywanie danych za pomocą nowych pól wejściowych

W HTML5 wprowadzono kilka nowych typów pól wejściowych, za pomocą których można bardziej precyzyjnie opisać dane wejściowe wpisywane przez użytkowników. Oprócz standardowych pól tekstowych, przycisków opcji i pól wyboru można definiować nowe elementy, takie jak pola na adresy poczty elektronicznej, kalendarze, kontrolki wyboru koloru, pokrętła i suwaki. Na podstawie tak zdefiniowanych pól przeglądarki mogą udostępniać użytkownikom lepsze kontrolki bez konieczności wykonywania kodu języka JavaScript. W urządzeniach przenośnych oraz w wirtualnych klawiaturach dla tabletów i ekranów dotykowych na podstawie typów pól można wyświetlać klawiatury w różnych układach. Na przykład przeglądarka Mobile Safari obecna w iPhonie odpowiednio dostosowuje układ klawiatury, gdy użytkownik wpisuje dane w polach typu URL i email. W wyświetlanym wówczas układzie klawiatury łatwiej dostępne stają się klawisze takie jak  $\lbrack\mathcal{C}\rbrack$ ,  $\lbrack\cdot\rbrack$ ,  $\lbrack\cdot\rbrack$  i  $\lbrack\cdot\rbrack$ .

#### Ulepszenie formularza na stronie firmy Pełen Wypas S.A.

Firma Pełen Wypas S.A. opracowuje nową aplikację internetową do zarządzania projektami. Witryna ma za zadanie ułatwić programistom i menedzerom monitorowanie postepów prac przy licznych projektach, które są realizowane w firmie. Dla każdego projektu definiuje się nazwę, adres poczty elektronicznej osoby kontaktowej oraz roboczy adres URL strony, na której można śledzić postęp w rozwoju witryny. Dodatkowo na stronie znajdują się pola na datę początku projektu, jego priorytet i szacowaną liczbę godzin roboczych, które trzeba poświęcić na prace projektowe. Menedzer projektu powinien mieć również możliwość przypisywania projektowi określonego koloru, który pozwoli mu szybko identyfikować poszczególne projekty na raportach.

W następnym punkcie opracujemy szablon strony do definiowania preferencji użytkownika. Strona będzie zawierać nowe pola HTML5.

#### Projekt prostego formularza

Najpierw utworzymy prosty formularz HTML, który będzie przesyłany metodą POST. Ponieważ pole, w którym wpisuje się nazwę projektu, nie musi posiadać zadnych szczególnych cech, stworzymy je na podstawie standardowego pola text.

```
html5_formularze/index.html
<form method="post" action="/projects/1">
   <fieldset id="personal_information">
     <legend>Informacje na temat projektu</legend>
    <sub>0</sub> ></sub>
      \leli>
          <label for="name">Nazwa</label>
         <input type="text" name="name" autofocus id="name">
      \langleli>
      <li>
         <input type="submit" value="Wyślij">
      \frac{2}{1}\langleol>
   </fieldset>
```
</form>

Zwróćmy uwagę, że kontrolki formularza są opisywane przy użyciu etykiet wchodzących w skład listy uporządkowanej. Etykiety mają kluczowe znaczenie, gdy tworzy się przyjazne formularze. Atrybut for etykiety odwołuje się do identyfikatora id powiązanego z nią elementu formularza. Dzięki temu rozwiązaniu programy odczytujące zawartość ekranu mogą zidentyfikować pola obecne na stronie. Lista uporządkowana pozwala ułożyć pola bez konieczności definiowania skomplikowanej tabeli ani struktur div. Jednocześnie za pomocą listy można wyznaczyć kolejność, w której użytkownicy powinni wypełniać kolejne pola formularza.

#### Tworzenie suwaka dla zakresu wartości

Suwaki wykorzystuje się po to, by umożliwić użytkownikom zmniejszanie lub zwiększanie wartości liczbowej. Za pomocą tej kontrolki umożliwimy menedzerom szybkie i proste wizualizowanie i zmienianie priorytetu dla projektu. Suwak implementuje się z zastosowaniem typu range.

```
html5_formularze/index.html
<label for="priority">Priorytet</label>
<input type="range" min="0" max="10"
        name="priority" value="0" id="priority">
```
Element suwaka należy dodać do formularza wewnątrz elementu 1i, tak samo jak poprzednio zdefiniowane pole nazwy projektu.

Zarówno Chrome, jak i Opera obsługują kontrolkę suwaka, która prezentuje się w sposób widoczny na rysunku 3.1.

Priorytet

Rysunek 3.1. Kontrolka suwaka wyświetlona w przeglądarce Chrome

Jak widać w definicji suwaka, zdefiniowano dla niego również wartości min i max reprezentowanego zakresu. W ten sposób ograniczyliśmy zakres wartości, jakie można wybrać przy użyciu kontrolki.

#### Obsługa liczb za pomocą pola pokrętła

W formularzach często trzeba podawać liczby. Wprawdzie wpisywanie liczb nie jest niczym trudnym, jednak czynność tę można jeszcze nieco ułatwić. Pole pokretła to kontrolka z przyciskami strzałek, które zwiększają lub zmniejszają wartość widoczną w polu tekstowym. Pola pokrętła użyjemy do wpisywania szacowanej liczby godzin do przepracowania przy projekcie. W ten sposób łatwo będzie zmieniać liczbę godzin.

```
html5_formularze/index.html
<label for="estimated_hours">Szacowana liczba godzin</label>
<input type="number" name="estimated_hours"
        min="0" max="1000"
        id="estimated_hours">
```
Pole pokrętła jest obsługiwane przez przeglądarki Opera i Chrome. Wygląd pola pokrętła w przeglądarce Opera przedstawiono na rysunku 3.2.

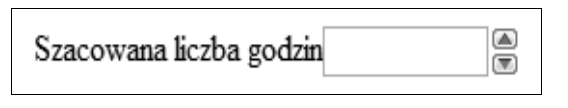

Rysunek 3.2. Pole pokrętła wyświetlone w przeglądarce Opera

W polu pokretła domyślnie można także wpisywać liczby z klawiatury. Ponadto podobnie jak dla suwaków, dla pola pokretła można definiować wartości minimalną i maksymalną. Jednak wartość minimalna i maksymalna nie będzie brana pod uwagę, jeżeli wartość zostanie wpisana w polu z klawiatury.

Warto zaznaczyć, że za pomocą parametru step można zdefiniować postęp wartości w polu — wartość parametru wskazuje, o ile ma się jednorazowo zmienić wartość obecna w polu. Domyślnie postęp ma wartość 1, lecz można mu przypisać dowolną inną wartość liczbową.

#### Daty

Istotną sprawą jest wskazanie daty rozpoczęcia projektu. Chcemy, by było to jak najprostsze. Doskonale do tego celu nadaje się pole typu date.

```
html5_formularze/index.html
<label for="start date">Data rozpoczecia</label>
<input type="date" name="start_date" id="start_date"
        value="2010-12-01">
```
W trakcie powstawania tej książki jedyną przeglądarką, która w pełni obsługiwała kontrolkę kalendarza, była przeglądarka Opera.

Na rysunku 3.3 przedstawiono przykładową implementację kontrolki kalendarza w przeglądarce Opera.

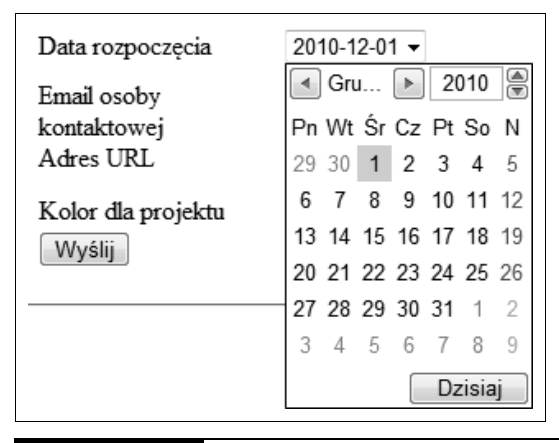

Rysunek 3.3. Kontrolka kalendarza wyświetlona w przeglądarce Opera

Przeglądarka Safari 5.0 wyświetla zamiast kontrolki kalendarza pole podobne do pola typu number, z przyciskami ze strzałkami, za pomocą których można ustawiać datę. Jeżeli pole jest puste, przyjmowana jest domyślna wartość "1582". Pozostałe przeglądarki zamiast kontrolki kalendarza wyświetlają zwykłe pole tekstowe.

#### Adres poczty elektronicznej

Specyfikacja HTML5 stanowi, że pole wejściowe typu email jest przeznaczone do wpisywania jednego adresu poczty elektronicznej lub listy takich adresów. Pole to posłuży nam zatem do wpisywania w formularzu adresu poczty elektronicznej osoby kontaktowej.

**html5\_formularze/index.html**

```
<label for="email">Email osoby kontaktowej</label>
<input type="email" name="email" id="email">
```
Największą korzyść z zastosowania pola typu emai1 uzyskuje się na urządzeniach przenośnych, w których układ wirtualnej klawiatury zmienia się tak, aby łatwiej dostępne były klawisze ze znakami niezbędnymi do wpisania adresu poczty elektronicznej.

#### Adres URL

Dostępne jest także pole specjalnie przystosowane do wpisywania adresów URL. Sprawdza się ono zwłaszcza wówczas, gdy użytkownik wywołujący stronę korzysta z iPhone'a, ponieważ urządzenie zmienia wówczas układ klawiatury na taki, w którym znajdują się przyciski ułatwiające szybkie wpisywanie adresów internetowych. Jest to rozwiązanie podobne do klawiatury wywietlanej w trakcie wpisywania adresu URL w pasku adresów w przeglądarce Mobile Safari. W celu umieszczenia na formularzu pola na adres URL wystarczy użyć następującej definicji:

```
html5_formularze/index.html
<label for="url">Adres URL</label>
<input type="url" name="url" id="url">
```
Również wirtualne klawiatury zmieniają swój układ zależnie od typu pola wejściowego.

#### Kolory

W ostatnim polu formularza należy podać kolor dla projektu. Posłuży do tego pole z typem color.

```
html5_formularze/index.html
<label for="project_color">Kolor dla projektu</label>
<input type="color" name="project_color" id="project_color">
```
W trakcie powstawania książki żadna przeglądarka nie obsługiwała pola wejściowego typu color, jednak nie jest to powód, by w ogóle z niego rezygnować. Odpowiedni znacznik precyzyjnie opisuje przeznaczenie pola, co przyda się w przyszłości, zwłaszcza gdy zajdzie potrzeba opracowania rozwiązania zastępczego.

Obecnie większość z przedstawionych nowych kontrolek jest obsługiwana przez przeglądarkę Opera, co widać na rysunku 3.4. Jednak gdy tę samą stronę otworzy się w przeglądarce Firefox, Safari albo Google Chrome, będzie widać tylko niewielkie różnice. I te właśnie różnice trzeba będzie wyeliminować.

**60** -

Rozdział 3. • Tworzenie przyjaznych formularzy internetowych **4 61** 

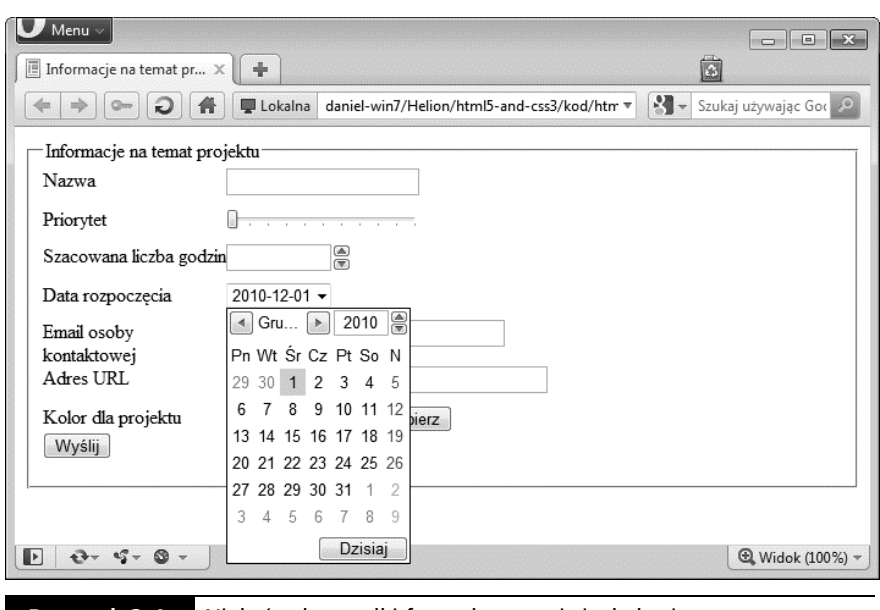

Rysunek 3.4. Niektóre kontrolki formularza są już obsługiwane przez przeglądarkę Opera

#### Rozwiązanie zastępcze

Przeglądarki, które nie potrafią rozpoznać pól wejściowych nowych typów, prezentują je jako pola typu text. Formularz będzie więc nadal zdatny do użycia. Na chwilę obecną do takich pól można podpinać widżety interfejsu użytkownika z biblioteki jQuery UI albo YUI, które odpowiednio takie pole przekształcą. W miarę upływu czasu coraz więcej przeglądarek będzie obsługiwać pola nowych typów, więc będzie można stopniowo usuwać zastępcze rozwiązania oparte na kodzie JavaScript.

#### Zastąpienie kontrolki do wskazywania koloru

Kontrolkę do wskazywania koloru można bez trudu zastąpić przy użyciu biblioteki jQuery oraz selektorów atrybutów obecnych w CSS3. Wystarczy w tym celu zlokalizować pole input typu color i przypisać mu plugin biblioteki jQuery o nazwie SimpleColor.

```
html5_formularze/index.html
if (!hasColorSupport()){
  $('input[type=color]').simpleColor();
}
```
Ponieważ w kodzie znaczników użyto nowych typów dla pól formularzy, nie trzeba definiować dodatkowych nazw klas ani innych znaczników, które identyfikowałyby kontrolkę do wskazywania koloru. Selektory atrybutów i HTML5 w zupełności wystarczą.

Jeżeli przeglądarka obsługuje kontrolkę nowego typu, nie ma potrzeby korzystania z pluginu. Należy więc przy użyciu kodu JavaScript sprawdzić, czy przeglądarka obsługuje pola wejściowe z atrybutem type o wartości color.

**html5\_formularze/index.html**

```
1 function hasColorSupport(){
2 input = document.createElement("input");
3 input.setAttribute("type", "color");
4 var hasColorType = (input.type !== "text");
 5 // obs-
uga czciowej implementacji Safari/Chrome
6 if(hasColorType){
7 var testString = "foo";
8 input.value=testString;
9 hasColorType = (input.value != testString);
10 }
11 return(hasColorType);
12 }
```
Najpierw w kodzie JavaScript tworzony jest nowy element, a jego atrybutowi type przypisywana jest wartość color. Następnie odczytujemy atrybut type, aby sprawdzić, czy przeglądarka pozwoliła przypisać mu potrzebną nam wartość. Jeżeli odczytaną wartością atrybutu type jest color, oznacza to, że przeglądarka prawidłowo obsługuje kontrolkę do wskazywania koloru. Jeżeli wartość atrybutu jest inna, wówczas trzeba użyć pluginu.

Ciekawie przedstawia się zwłaszcza szósty wiersz przedstawionego kodu. Safari 5 i Google Chrome 5 częściowo obsługują już typ color. Mówiąc bardziej precyzyjnie, przeglądarki obsługują pola tego typu, lecz nie wyświetlają właściwej kontrolki do wskazywania koloru, a zamiast niej umieszczają na formularzu standardowe pole tekstowe. Dlatego w metodzie, która sprawdza, czy kontrolka jest obsugiwana, przypisujemy wartość polu wejściowemu, a nastepnie sprawdzamy, czy wartość ta zostaje zapamiętana. Jezeli wartość nie zostanie zapamiętana, jest to znak, że przeglądarka w pełni obsługuje kontrolkę do wskazywania koloru, ponieważ pole wejściowe nie zachowuje się jak standardowe pole tekstowe.

Kod, który zastępuje kontrolkę do wskazywania koloru widżetem, przedstawia się następująco:

```
html5_formularze/index.html
if (!hasColorSupport()){
  $('input[type=color]').simpleColor();
}
```
**62** -

Tak skonstruowane rozwiązanie działa, lecz jest dość ograniczone. Jest ono przeznaczone tylko dla niektórych przeglądarek i rozwiązuje problem jedynie z kontrolką do wskazywania koloru. Z innymi kontrolkami wiążą się inne problemy, o których warto wiedzieć. Na szczęście istnieje rozwiązanie alternatywne.

#### Modernizr

Biblioteka Modernizr<sup>2</sup> potrafi rozpoznawać, czy dostępna jest obsługa większości funkcji obecnych w HTML5 i CSS3. Jeżeli przeglądarka nie obsuguje danej funkcji, biblioteka jej w tym nie zastpuje, lecz udostpnia szereg rozwiązań podobnych do zaimplementowanego przez nas w poprzednim punkcie rozwiązania rozpoznającego pola formularza. Co więcej, rozwiązania dostępne w bibliotece Modernizr są znacznie bardziej niezawodne.

Zanim zaczniemy wykorzystywać Modernizr we własnych projektach, należy najpierw poświęcić trochę czasu na zrozumienie, jak biblioteka działa. Programista jest bowiem odpowiedzialny za kod użyty w projekcie bez względu na to, czy jest jego autorem, czy nie. Modernizr nie potrafi jeszcze rozpoznawać częściowej obsługi pola do wskazywania koloru, obecnej w przeglądarce Safari. Gdy udostępniona zostanie nowa wersja przeglądarki Chrome lub Firefox, być może trzeba bedzie samodzielnie opracować nowe rozwiązanie. Kto wie, może Twoje rozwiązanie stanie się częścią biblioteki Modernizr?

Rozwiązania zastępcze dla kontrolek takich jak kontrolki kalendarza oraz suwaki implementuje sie w podobny sposób. Suwaki i kontrolki kalendarza to komponenty dostępne w bibliotece jQuery UI<sup>3</sup>. Bibliotekę jQuery UI należy dołączyć do strony, sprawdzić, czy przeglądarka sama obsługuje wybraną kontrolkę, a jeżeli tej obsługi brakuje, użyć implementacji analogicznej kontrolki w języku JavaScript.

Za jakiś czas będzie można całkowicie zrezygnować z kontrolek JavaScript i korzystać wyłącznie z mechanizmów zaimplementowanych w przeglądarkach. Biblioteka Modernizr jest o tyle pomocna, że zdejmuje z programisty obowiązek tworzenia kodu rozpoznającego obsługę poszczególnych typów kontrolek, który zwykle jest dość skomplikowany. Tym niemniej

 $\overline{a}$ <sup>2</sup> *http://www.modernizr.com/*

<sup>3</sup> *http://jqueryui.com/*

w dalszej części książki nadal będziemy implementować kod rozpoznający obecność poszczególnych funkcji w przeglądarce, aby pokazać istotę jego działania.

Oprócz nowych typów pól formularza HTML5 definiuje kilka nowych atrybutów pól formularzy, które zwiększają ich użyteczność. W następnym punkcie omówię atrybut autofocus.

## Porada 4. Przechodzenie do pierwszego pola formularza przy użyciu atrybutu autofocus

Czynność wypełniania formularza można znacznie przyspieszyć, gdy w momencie ładowania strony umieści się kursor w pierwszym polu formularza. W wielu wyszukiwarkach internetowych dokonuje się tego za pomocą odpowiedniego kodu JavaScript. Obecnie natomiast HTML5 udostępnia podobną funkcję jako element języka.

Całe rozwiązanie sprowadza się do tego, by do wybranego pola formularza dodać atrybut autofocus w taki sam sposób, jak zrobiliśmy to już na stronie profilu utworzonej w poradzie "Opisywanie danych za pomocą nowych pól wejściowych" na stronie 56.

```
html5_formularze/index.html
<label for="name">Nazwa</label>
<input type="text" name="name" autofocus id="name">
```
Aby atrybut autofocus działał poprawnie, powinien występować tylko jeden raz na stronie. Jeżeli atrybut wystąpi więcej niż jeden raz, przeglądarka umieści kursor w ostatnim polu z tym atrybutem.

#### Rozwiązanie zastępcze

Jeżeli przeglądarka użytkownika nie obsługuje atrybutu autofocus, można ten fakt rozpoznać za pomocą odpowiednio sformułowanego kodu JavaScript. Nastepnie należy użyć biblioteki jQuery i umieścić kursor w odpowiednim polu formularza. Jest to najprawdopodobniej najprostsze rozwiązanie zastępcze, które znajduje się w książce.

```
html5_formularze/autofocus.js
function hasAutofocus() {
  var element = document.createElement('input');
   return 'autofocus' in element;
}
$(function(){
    if(!hasAutofocus()){
      $('input[autofocus=true]').focus();
    }
});
```
Wystarczy umieścić zaprezentowany kod JavaScript na stronie, aby uzyskać odpowiednią obsługę atrybutu autofocus.

Autofokus ułatwia użytkownikom wypełnianie formularza. Jeszcze większym ułatwieniem będzie jednak udostępnienie informacji na temat tego, jakich konkretnie danych oczekujemy w poszczególnych polach formularza. Dlatego w następnym punkcie zajmiemy się atrybutem placeholder.

## Porada 5. Wyświetlanie wskazówek w postaci tekstu zastępczego

Tekst zastepczy stanowi wskazówke dla użytkownika, która mówi, jakie dane należy wpisywać w poszczególnych polach. Na rysunku 3.5 przedstawiono formularz do tworzenia nowego konta, w którym zastosowano tekst zastępczy. Formularz ten zdefiniujemy w następnym punkcie.

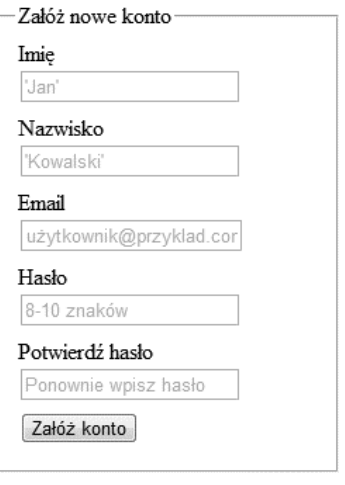

**Rysunek 3.5. L** Teksty zastępcze wskazują użytkownikowi, jakie dane powinien wpisać w poszczególnych polach

#### Formularz zakładania nowego konta

Na stronie firmy Pełen Wypas S.A. użytkownik musi najpierw założyć nowe konto. Poważnym problemem, który zawsze pojawia się w takim przypadku, jest to, że użytkownicy podają hasła łatwe do odgadnięcia. Dlatego użyjemy tekstu zastępczego, aby wskazać użytkownikowi wymagania co do postaci hasła. Dla zachowania spójności tekst zastępczy umieścimy także w pozostałych polach tekstowych.

Aby umieścić w polu formularza tekst zastępczy, wystarczy do każdego takiego pola dodać atrybut placeholder w następujący sposób:

```
html5_tekstzastepczy/index.html
<input id="email" type="email"
       name="email" placeholder="użytkownik@przyklad.com">
```
Kod znaczników całego formularza przedstawiono na poniższym listingu. W kazdym polu formularza umieszczono tekst zastępczy.

```
html5_tekstzastepczy/index.html
<form id="create_account" action="/signup" method="post">
  <fieldset id="signup">
<legend>Załóż nowe konto</legend>
    \leq n \geq\leqli> <label for="first_name">Imi</label>
         <input id="first_name" type="text"
                autofocus="true"
                name="first_name" placeholder="'Jan'">
      \langleli>
      <li>
         <label for="last_name">Nazwisko</label>
         <input id="last_name" type="text"
                name="last_name" placeholder="'Kowalski'">
      \langleli>
      \leli>
         <label for="email">Email</label>
         <input id="email" type="email"
               name="email" placeholder="użytkownik@przyklad.com">
      \langleli>
      \leli><label for="password">Hasło</label>
         <input id="password" type="password" name="password" value=""
                autocomplete="off" placeholder="8-10 znaków" />
      \frac{2}{1}\leli>
<label for="password confirmation">Potwierdź hasło</label>
         <input id="password_confirmation" type="password"
                name="password_confirmation" value=""
autocomplete="off" placeholder="Ponownie wpisz hasło" />
      \frac{2}{1}<li><input type="submit" value="Załóż konto"></li>
    \langleol>
   </fieldset>
</form>
```
#### Wyłączanie automatycznego uzupełniania

Nietrudno zauważyć, że do pól formularza, w których wpisuje się hasło, dodano atrybut autocomp1ete. Atrybut ten jest nowością w HTML5 i wskazuje on przeglądarkom, że nie powinny automatycznie wypełniać tego pola danymi. Niektóre przeglądarki pamiętają bowiem dane wpisane w przeszłości przez użytkownika, a w niektórych sytuacjach pożądane jest, by przeglądarki nie wstawiały ponownie tych samych danych.

Ponieważ również w tym formularzu pola są zdefiniowane w ramach listy uporządkowanej, można dodać kaskadowy arkusz stylów, aby nadać stronie bardziej przyjazny wygląd.

```
html5_tekstzastepczy/style.css
fieldset{
   width: 216px;
}
fieldset ol{
   list-style: none;
   padding:0;
   margin:2px;
}
fieldset ol li{
   margin:0 0 9px 0;
   padding:0;
}
/* Pola wejściowe mają znajdować się w oddzielnych wierszach */
fieldset input{
   display:block;
}
```
Dzięki takiemu rozwiązaniu użytkownicy przeglądarek Safari, Opera i Chrome będą widzieć wskazówki w postaci tekstu zastępczego widocznego w polach wejściowych. Pozostało nam tylko opracować rozwiązanie zastępcze, które da ten sam efekt w przeglądarkach Firefox i Internet Explorer.

#### Rozwiązanie zastępcze

Za pomocą krótkiego kodu języka JavaScript w polach formularzy można umieszczać teksty zastępcze. W tym celu należy sprawdzić zawartość każdego pola formularza, a jezeli jest ono puste, trzeba przypisać mu tekst zastpczy. Gdy w polu formularza zostanie umieszczony kursor, tekst zastępczy się usuwa, a gdy kursor zostanie przeniesiony do innego pola, ponownie należy sprawdzić jego zawartość. Jeżeli zawartość pola jest inna niż tekst zastępczy, pozostawia się ją bez zmian. Jeżeli natomiast pole jest puste, wstawia się w nim tekst zastępczy.

Aby sprawdzić, czy przeglądarka obsługuje tekst zastępczy, należy wykorzystać rozwiązanie podobne do tego, za pomocą którego sprawdzaliśmy obsługę autofokusu.

```
html5_tekstzastepczy/index.html
```

```
function hasPlaceholderSupport() {
  var i = document.createElement('input');
  return 'placeholder' in i;
}
```
Teraz pozostaje już tylko napisać kod JavaScript, który będzie obsługiwał zmiany tekstu. Do tego celu wykorzystamy rozwiązanie, które opracował Andrew January<sup>4</sup> wraz z zespołem. Za pomocą skryptu wszystkie pola formularza będziemy wypełniać tekstem zastępczym przechowywanym w atrybucie placeholder. Gdy użytkownik umieści kursor w polu, umieszczony w nim tekst zostanie usunięty. Całość kodu zaimplementujemy w postaci pluginu biblioteki jQuery, aby latwo było go wykorzystać w formularzu. Więcej informacji na temat sposobu działania pluginów znajduje się w ramce na stronie 72.

```
html5_tekstzastepczy/jquery.placeholder.js
1 (function($){
2
3 $.fn.placeholder = function(){
4
5 function valueIsPlaceholder(input){
6 return (\$(input).val() == $(input).attr("placement");
7 }
8 return this.each(function() {
9
10 $(this).find(":input").each(function(){
11
12 if($(this).attr("type") == "password")}
13
14 var new field = $("15 new field.attr("rel", $(this).attr("id"));16 new field.attr("value", $(this).attr("placeholder"));
17 $(this).parent().append(new field);
18 new field.hide();
19
20 function showPasswordPlaceHolder(input){
21 if( $(input).val() == "" || valueIsPlaceholder(input) ){
22 $(input).hide();
23 $('input[rel=' + $(input).attr("id") + ']').show();
24 };
25 };
```
**70** -

 $\overline{a}$ 

Skrypt w oryginalnej postaci jest dostępny na stronie pod adresem http://www. *morethannothing.co.uk/wp-content/uploads/2010/01/placeholder.js*. Skrypt ten nie obsługuje jednak pól haseł w Internet Explorerze.

Rozdział 3. • Tworzenie przyjaznych formularzy internetowych **471** 

```
26
27 new field.focus(function(){
28 $(this).hide();
29 \{('input#' + \frac{\xi}{\theta})\}.attr("rel")).show().focus();
30 });
31
32 $(this).blur(function(){
33 showPasswordPlaceHolder(this, false);
34 });
35
36 showPasswordPlaceHolder(this);
37
38 }else{
39
40 // Zastpienie wartoci tekstem zastpczym.
41 // Opcjonalny parametr reload pozwala na zapisywanie wartoci pól
42 // w pamici podrcznej przez FF i IE.
43 function showPlaceholder(input, reload){
44 if( $(input).val() == "" ||
45 ( reload && valueIsPlaceholder(input) ) ){
46 $(input).val($(input).attr("placeholder"));
47 }
48 };
49
50 $(this).focus(function(){
51 if(\$(this).val() == $(this).attr("placement")}
52 $(this).val("");
53 };
54 });
55
56 $(this).blur(function(){
57 showPlaceholder($(this), false)
58 });
59
60
61 showPlaceholder(this, true);
62 };
63 });
64
65 // Zapobiega wysłaniu formularza z wartościami domyślnymi
66 $(this).submit(function(){
67 $(this).find(":input").each(function(){
68 if($(this).val() == $(this).attr("placement")}
69 $(this).val("");
70 }
71 });
72 });
73
74 });
75 };
76
77 })(jQuery);
```
W przedstawionym kodzie źródłowym pluginu znajduje się kilka interesujących rozwiązań, na które warto zwrócić uwagę. W wierszu 45. tekst zastępczy zostaje umieszczony w polu, jeżeli nie ma ono żadnej wartości, ale również wówczas, gdy nastąpiło ponowne załadowanie strony. Firefox i inne przeglądarki zachowują wartości obecne w polach formularza. Skrypt przypisuje atrybutowi value pól teksty zastępcze, ponieważ nie chcemy, by pozostała w nim wartość wcześniej wpisana przez użytkownika. W momencie ładowania strony do metody showPlaceholder() przekazujemy wartość true, co widać w wierszu 61.

#### Pluginy jQuery

Bibliotekę jQuery można rozszerzać przez implementowanie własnych pluginów. Gdy zaimplementowaną samodzielnie metodę doda się do funkcji jQuery, plugin stanie się automatycznie dostępny dla innych programistów, którzy dołączą do swojego kodu tak rozszerzoną bibliotekę. Oto najprostszy przykład, który powoduje wyświetlenie okna komunikatu JavaScript:

```
jQuery.fn.debug = function() {
   return this.each(function(){
     alert(this.html());
   });
```
Aby wyświetlić okno dla każdego akapitu na stronie, wystarczy wywołać funkcję w następujący sposób:

```
$("p").debug();
```
Pluginy biblioteki jQuery są skonstruowane w taki sposób, że przechodzą przez kolekcję obiektów jQuery oraz zwracają taką kolekcję obiektów. Można więc z uzyskanych w ten sposób obiektów tworzyć łańcuch. Na przykład dzięki temu, że przedstawiony powyżej plugin o nazwie <sub>debug</sub> również zwraca kolekcję jQuery, można wykorzystać metodę css biblioteki i zmienić kolor tekstu wszystkich akapitów jednym wierszem kodu.

```
$("p").debug().css("color", "red");
```
W książce jeszcze co najmniej kilka razy skorzystamy z pluginów biblioteki jQuery, aby utrzymać odpowiednią organizację kodu źródłowego stanowiącego rozwiązanie zastępcze. Więcej informacji na temat pluginów jQuery można znaleźć na stronie z dokumentacją biblioteki\*.

\* *http://docs.jquery.com/Plugins/Authorin*

**72** -

Pola przeznaczone na wpisywanie haseł zachowują się inaczej niż pozostałe pola formularza, dlatego też trzeba je inaczej potraktować. Spójrzmy na wiersz 12. Najpierw rozpoznajemy w nim obecność pola hasła. Potem trzeba zmienić jego typ na zwykłe pole tekstowe, aby jego wartość nie została ukryta pod postacią gwiazdek. Niektóre przeglądarki zwracają błąd, gdy próbuje się przekształcić pola haseł, dlatego musimy zastąpić pole hasła zwykłym polem tekstowym. Pole hasła i pole tekstowe bedziemy zamieniać ze sobą nawzajem zależnie od czynności wykonywanych przez użytkownika.

Opracowane rozwiązanie zmienia wartości pól na formularzu, dlatego należy zapewnić, że teksty zastępcze nie zostaną przesłane do serwera jako dane formularza. Ponieważ kod do obsługi tekstów zastępczych jest wykonywany jedynie wówczas, gdy w przeglądarce włączona jest obsługa języka JavaScript, możemy przy użyciu tego języka wykryć próbę przesłania formularza na serwer i usunąć z niego wartości, które są identyczne jak teksty zastępcze. W wierszu 66. rozpoznawane jest zdarzenie zatwierdzenia formularza, po czym kod usuwa wartości z wszystkich pól wejściowych, w których znajduje się tekst zastępczy.

Dzięki temu, że nasze rozwiązanie zaimplementowaliśmy w postaci pluginu, możemy je teraz wywołać na stronie przez podłączenie pluginu do formularza w następujący sposób:

```
html5_tekstzastepczy/index.html
$(function(){
   function hasPlaceholderSupport() {
     var i = document.createElement('input');
     return 'placeholder' in i;
   }
   if(!hasPlaceholderSupport()){
     $("#create_account").placeholder();
     // KONIEC rozwizania zastpczego
     $('input[autofocus=true]').focus();
  };
});
```
W ten sposób powstało całkiem eleganckie rozwiązanie, które pozwala umieszczać teksty zastępcze w formularzach aplikacji internetowych w dowolnej przeglądarce.

# Porada 6. Edytowanie danych bezpośrednio na stronie przy użyciu atrybutu contenteditable

Zawsze warto szukać sposobów, dzięki którym użytkownikom latwiej będzie korzystać z aplikacji. Czasami warto pozwolić użytkownikom na edytowanie danych na ich temat bez konieczności odsyłania ich do dedykowanego formularza. Standardowo mechanizm edycji danych bezpośrednio na stronie implementuje się w taki sposób, że najpierw rozpoznaje się kliknięcia myszą w regionie, w którym znajduje się tekst, a następnie w miejsce regionu wstawia się pole tekstowe. Zmieniona zawartość takiego pola tekstowego jest potem przesyłana za pośrednictwem technologii Ajax z powrotem do serwera. Natomiast obecny w HTML5 znacznik contenteditable automatycznie udostępnia możliwość wpisywania danych bezpośrednio na stronie. Również w przypadku zastosowania znacznika contenteditable trzeba zaimplementować kod JavaScript, który będzie przesyłał zmienione dane na serwer w celu ich zapisania, lecz nie trzeba już wówczas tworzyć ani przełączać ukrytych pól formularzy.

Celem jednego z projektów realizowanych w firmie Pełen Wypas S.A. jest umożliwienie użytkownikom przeglądania danych na temat ich konta. Na przeznaczonej do tego stronie WWW znajduje się nazwisko użytkownika, miasto, województwo, kod pocztowy oraz adres poczty elektronicznej. Dodamy więc możliwość edytowania tych danych bezpośrednio na stronie. W efekcie powinien powstać interfejs widoczny na rysunku 3.6.

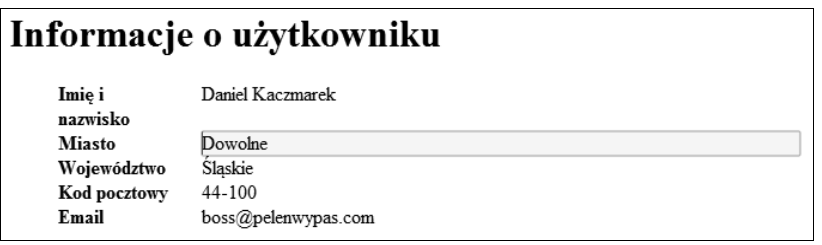

**Rysunek 3.6.** Łatwe edytowanie danych bezpośrednio na stronie

Zanim przystąpimy do implementacji, chcę zaznaczyć, że implementowanie jakiegokolwiek mechanizmu opartego na kodzie JavaScript bez uprzedniego zaimplementowania kodu działającego na serwerze jest wbrew wszelkim znanym mi dobrym praktykom tworzenia aplikacji internetowych. Przyjąłem jednak taki tryb pracy tylko dlatego, że chcę skupić się na przedstawieniu działania znacznika contenteditable, oraz dlatego, że **nie bedzie to kod na środowisko produkcyjne.** Zawsze, i to naprawdę **zawsze**, najpierw należy zaimplementować tę część, która nie wymaga kodu JavaScript, a dopiero **potem** tworzyć wersję rozwiązania, która opiera się na skryptach JavaScript. Na koniec powinno się także zaimplementować automatyczne testy dla obydwóch wersji rozwiązania, aby zwiększyć prawdopodobieństwo zidentyfikowania wszystkich potencjalnych błędów, które mogą zajść zwłaszcza wówczas, gdy zmianie ulegnie tylko jedna z wersji.

#### Formularz edycji danych o koncie

W HTML5 udostępniono znacznik contenteditable, który jest dostępny niemal dla kazdego elementu. Dodanie znacznika contenteditable spowoduje, że element przekształci się w pole dostępne do edycji.

```
html5_edytowaniedanych/show.html
<h1>Informacje o użytkowniku</h1>
<div id="status"></div>
\langle u|<li>
    <b>Imie i nazwisko</b>
     <span id="name" contenteditable="true">Daniel Kaczmarek</span>
  \langle/li>
  \leli>
     <b>Miasto</b>
     <span id="city" contenteditable="true">Dowolne</span>
  \frac{2}{1} i>
  \leq i>
     <b>Województwo</b>
<span id="state" contenteditable="true">Śląskie</span>
  \frac{2}{1}\leli>
    <b>Kod pocztowy</b>
     <span id="postal_code" contenteditable="true">44-100</span>
  \frac{2}{1} i>
  <li>
     <b>Email</b>
     <span id="email" contenteditable="true">boss@pelenwypas.com</span>
  \frac{2}{1} i>
\langle u| \rangle
```
Tak skonstruowany formularz można rozszerzyć o kaskadowy arkusz stylów. Do zidentyfikowania pól dostępnych do edycji wykorzystamy selektory CSS3. Pola te będą zmieniać kolor, gdy użytkownik umieści na nich kursor myszy albo je zaznaczy.

```
html5_edytowaniedanych/show.html
1 ul{list-style:none;}
3 li{clear:both;}
```
2

```
4
5 li>b, li>span{
6 display: block;
7 float: left;
8 width: 100px;
9 }
10
11 li>span{
12 width:500px;
13 margin-left: 20px;
14 }
15
16 li>span[contenteditable=true]:hover{
17 background-color: #ffc;
18 }
19
20 li>span[contenteditable=true]:focus{
21 background-color: #ffa;
22 border: 1px shaded #000;
23 }
```
To już wszystko, jeśli chodzi o część widoczną dla użytkownika. Użytkownicy mogą już teraz łatwo zmieniać dane bezpośrednio na stronie. Pozostaje je tylko zapisać na serwerze.

#### Zapisywanie danych

Użytkownicy mogą już zmieniać dane, jednak na razie zmiany te zostaną utracone, gdy nastąpi ponowne wywołanie strony bądź też gdy użytkownik przejdzie do innej strony internetowej. Trzeba zapewnić możliwość przesłania wprowadzonych zmian do serwera. Najprościej jest wykorzystać do tego celu bibliotekę jQuery. Jeżeli kiedykolwiek miałeś styczność z technologią Ajax, zastosowane rozwiązanie nie będzie dla Ciebie niczym nowym.

```
html5_edytowaniedanych/show.html
$(function(){
    var status = $("#status");
     $("span[contenteditable=true]").blur(function(){
      var field = $(this).attr("id");var value = $(this).text();
       $.post("http://localhost:4567/users/1",
        field + "=" " + value, function(data){
           status.text(data);
         }
       );
     });
});
```
Do kazdej sekcji span, która znajduje się na stronie i zawiera atrybut contenteditable o wartości true, dodany został odbiornik zdarzeń. Potem następuje już tylko przesłanie danych do skryptu działającego na serwerze.

#### Rozwiązanie zastępcze

W zastosowanym rozwiązaniu użyto szeregu rozwiązań, które w niektórych okolicznościach nie będą działać poprawnie. Przede wszystkim wysłanie zmienionych danych do serwera jest wykonywane przez kod Java-Script, co w zasadzie jest złym pomysłem. Poza tym użyliśmy pseudoklasy focus, aby wyróżnić pola, w których znajduje się kursor, a pseudoklasa ta nie jest obsługiwana przez niektóre wersje przeglądarki Internet Explorer. Zajmijmy się więc najpierw działaniem strony, a potem jej wyglądem.

#### Strona do edycji danych

Zamiast wymyślać różne okoliczności, w których użytkownik może nie mieć możliwości skorzystania z zaimplementowanego przez nas rozwiązania, najlepiej jest po prostu dać mu możliwość przejścia do oddzielnej strony z formularzem. Oczywiście wymaga to napisania dodatkowego kodu, jednak weźmy pod uwagę okoliczności, jakie mogą mieć miejsce:

- Użytkownik nie ma włączonej obsługi języka JavaScript i używa Internet Explorera 7.
- Użytkownik korzysta z przeglądarki, która nie obsługuje HTML5.
- Użytkownik korzysta z najnowszej wersji przeglądarki Firefox, która obsługuje HTML5, lecz nie ma włączonej obsługi języka JavaScript, bo po prostu tego języka nie lubi (to może się zdarzyć zawsze, zdecydowanie częściej, niż można by sobie wyobrażać).

Gdy zastanowimy się nad opisanymi okolicznościami, najbardziej sensownym rozwiązaniem zastępczym okaże się stworzenie formularza, który metodą POST wykona tę samą czynność, co zaimplementowany przez nas kod Ajax odpowiedzialny za zapisanie zmian. Sposób wykonania rozwiązania zastępczego zależy tylko od nas, jednak wiele dostępnych platform programistycznych umożliwia wykrywanie typu żądania przez sprawdzenie zawartości nagłówków accept. Na tej podstawie można się dowiedzieć, czy żądanie zostało wykonane zwykłą metodą POST, czy za pomocą XMLHttpRequest.

Kod pozostanie wówczas zgodny z zasadą DRY<sup>5</sup>. Łącze do formularza będzie ukrywane, jeżeli przeglądarka będzie obsługiwać znacznik contenteditab1e i język JavaScript.

Utworzymy więc nową stronę o nazwie edit.html, która będzie zawierać standardowy formularz edycji danych. Dane będą przesyłane do tego samego adresu, z którego korzysta zaimplementowany przez nas kod Ajax.

```
html5_edytowaniedanych/edit.html
<!DOCTYPE html>
<html lang="pl-PL">
   <head>
     <meta http-equiv="Content-Type" content="text/html; charset=utf-8" />
     <title>Edycja danych o koncie</title>
     <link href="style.css" rel="stylesheet" media="screen">
   </head>
   <body>
     <form action="/users/1" method="post" accept-charset="utf-8">
       <fieldset id="your_information">
        <legend>Informacje o użytkowniku</legend>
        \leq 0<li>
           <label for="name">Imię i nazwisko</label>
            <input type="text" name="name" value="" id="name">
         \langleli>
         \leli>
            <label for="city">Miasto</label>
            <input type="text" name="city" value="" id="city">
         \langleli>
         <li>
            <label for="state">Województwo</label>
            <input type="text" name="state" value="" id="state">
         \frac{2}{1}\leli>
            <label for="postal_code">Kod pocztowy</label>
            <input type="text" name="postal_code" value="" id="postal_code">
         \frac{2}{1}<li>
            <label for="email">Email</label>
            <input type="email" name="email" value="" id="email">
         \langleli>
        \langleol>
       </fieldset>
       <p><input type="submit" value="Zapisz"></p>
```
**78** -

 $\overline{a}$ 

<sup>&</sup>lt;sup>5</sup> DRY to skrót angielskich słów *Don't Repeat Yourself*, czyli "nie powtarzaj się". Określenie to zostało sformułowane przez Dave'a Thomasa i Andy'ego Hunta w książce *The Pragmatic Programmer*. [HT00]

```
 </form>
```

```
 </body>
</html>
```
Następnie na stronie show.html należy dodać łącze do nowej strony *edit.html*.

```
html5_edytowaniedanych/show.html
```

```
<h1>Informacje o użytkowniku</h1>
<section id="edit_profile_link">
  <p><a href="edit.html">Edycja danych o użytkowniku</a></p>
</section>
<div id="status"></div>
```
Po dodaniu łącza trzeba nieco zmodyfikować skrypt. Łącze do strony edycji danych ma być ukrywane, a kod Ajax wykonywany jedynie wówczas, gdy przeglądarka będzie obsługiwać znacznik contenteditable.

```
html5_edytowaniedanych/show.html
```
if(document.getElementById("edit\_profile\_link").contentEditable != null){

Skrypt rozszerzony o mechanizm wykrywania obsugi znacznika contenteditable ma następującą postać:

```
html5_edytowaniedanych/show.html
```

```
$(function(){
   if(document.getElementById("edit_profile_link").contentEditable != null){
     $("#edit_profile_link").hide();
     var status = $("#status");
     $("span[contenteditable=true]").blur(function(){
       var field = $(this).attr("id");
      var value = $(this).text();
       $.post("http://localhost:4567/users/1",
        field + "=" + value,
         function(data){
           status.text(data);
         }
       );
    });
   }
});
```
Dzięki takiej implementacji użytkownicy mogą korzystać ze standardowego interfejsu edycji danych bądź też z szybszego trybu edycji danych bezpośrednio na stronie. Wiesz już, w jaki sposób zaimplementować taki interfejs, pamiętaj więc, aby najpierw stworzyć rozwiązanie zastępcze. W odróżnieniu bowiem od rozwiązań zastępczych dla innych przypadków, brak rozwiązania zastępczego w tej sytuacji ograniczy zbiór funkcji dostępnych dla użytkownika.

#### Przyszłość

Jeśli obecnie na stronie dodana zostanie kontrolka kalendarza zaimplementowana w języku JavaScript, użytkownicy będą musieli poznać sposób jej działania. Jeżeli kiedyś kupowałeś w internecie bilety na samolot i rezerwowałeś pokój w hotelu, zdajesz sobie sprawę, jak różnorodne są sposoby implementowania formularzy na stronach WWW. Podobnie jest z bankomatami, których interfejsy różnią się między sobą czasem tak znacznie, że różnice te mogą spowalniać czynności korzystających z nich osób.

Wyobraźmy sobie jednak, że na każdej witrynie znajduje się pole daty zaimplementowane w HTML5, a odpowiedzialność za stworzenie odpowiedniego interfejsu spoczywa na przeglądarce. Na każdej witrynie odwiedzanej przez użytkowników kontrolka kalendarza miałaby identyczną postać. W oprogramowaniu odczytującym zawartość ekranu można by wręcz zaimplementować standardowy mechanizm, który ułatwiłby osobom niewidomym łatwe wpisywanie dat. Zwróćmy też uwagę, jak bardzo przydatne dla użytkowników staną się teksty zastępcze i autofokus, gdy będą powszechnie obsługiwane. Na podstawie tekstów zastępczych oprogramowanie odczytujące zawartość ekranu może wyjaśniać użytkownikom przeznaczenie poszczególnych pól formularzy, zaś dzięki mechanizmowi autofokusu łatwiej bedzie takim osobom nawigować po formularzu bez użycia myszy. Bedzie to znaczne ułatwienie zarówno dla osób niewidomych i niedowidzących, jak również dla tych użytkowników, którym ograniczenia ruchowe nie pozwalają na korzystanie z myszy lub je utrudniają.

Możliwość przekształcania dowolnego elementu w region dostępny do edycji znacznie ułatwia edytowanie danych bezpośrednio na stronie. Jednocześnie może to doprowadzić do zmiany sposobu tworzenia interfejsów dla systemów do zarządzania treścią.

Współczesny internet skupia się na interakcji, a formularze są tej interakcji kluczowym elementem. Rozszerzenia dostępne w HTML5 dają programistom cały zbiór nowych narzędzi, dzięki którym można znacznie ułatwić życie użytkownikom.

# <span id="page-34-0"></span>Skorowidz

@font-face, 185 <!DOCTYPE HTML>, 36

#### A

A, 33 AAC, 147 abbr, 26 accept, 77 Accessibility for Reach Internet Applications, 107 acronym, 26 Address, 225 addToNotesList, 210, 212 Adres poczty elektronicznej, 59 Advanced Audio Coding, 147 align, 26 alink, 26 Andrew January, 70 Android, 33, 194, 214, 217, 219 animacja, 251 animowane elementy interfejsu, 248 Apache, 219, 227 API, 158, 221, 226, 254 historii, 223 Static Map, 241 aplikacja odczytująca zawartość ekranu, 107

applet, 26 application, 110 aria-atomic, 108, 118 aria-live, 108, 118 article, 33, 39, 40, 112 artykuł, 33, 39, 40 struktura, 39 aside, 33, 40, 42 assertive, 118 atrybuty danych, 33 użytkownika, 32, 33 audio, 24, 141 loops, 150 autocomplete, 68 autofocus, 65 Autofokus, 55 AVI, 145

#### B

background-color, 164 background-image, 181 banner, 110 basefont, 25 beginPath, 128 bgcolor, 26 big, 25

bind, 231, 258 blog, 34 body, 26 border, 26 border-radius, 164, 171 box-shadow, 164, 176

#### C

C, 33 canPlayType, 153 canvas, 24, 123, 136 Canvas API, 131 cellpadding, 26 cellspacing, 26 center, 25 choroba Divitis, 31 Chrome, 27, 44, 57, 58, 60, 62, 69, 91, 93, 105, 146, 148, 150, 154, 167, 171, 175, 179, 200, 214, 217, 225, 231, 237, 241, 255, 263 Chrome Frame, 215, 254 cieniowanie obrazków, 21 tekstu, 21 cieniowanie tekstu, 177 cień, 176 elementu, 164 class, 47 click, 49, 210 ClientLocation, 244 closePath, 129 color, 60, 62 Columnizer, 101 complementary, 110 contenteditable, 31, 74, 75, 77 contentinfo, 110, 111 cookie, 194, 200, 201 Corner, 168 Create, Retrieve, Update and Delete, 204 Cross-document Messaging, 193, 226

cross-site scripting, 19 CRUD, 204 CSS3, 17 cubic-bezier, 251 cytat, 40 czat, 233, 234 czcionka, 184, 185 zastępcza, 189

#### $\bf D$

dane użytkownika atrybuty, 47 data, 59 data-, 47 data-name, 135 data-remote=true, 51 dataStorage, 258 date, 59 datetime, 55 datetime-local, 55 definicja pojcia, 112 definition, 112 deklaracja typu dokumentu, 21, 23, 34 diagram, 40 dir, 26 directory, 112 DirectX, 179, 180 div, 31, 32, 34, 39 dobra praktyka tworzenia aplikacji, 74 doctype, 21 document, 112, 113 DOMAssistant, 91 dygresja, 40

#### E

ease-in, 251 ease-in-out, 251 ease-out, 251 ease-out-in, 251

edycja wewnątrz strony, 55 edytowanie danych na stronie, 74, 80 ekran orientacja, 103 rozdzielczość, 103 szerokość, 103 wysokość, 103 email, 59 embed, 143 Embedded OpenType, 187 Embedded Open-Type, 185 EOT, 185, 187 errata, 15 even, 86 event, 231 ExplorerCanvas, 131, 139

#### F

F, 33 fetchNotes, 211 fill, 129 fillText, 128 film wideo, 145 filmy dla dorosłych, 159 Firefox, 27, 33, 44, 60, 69, 91, 93, 105, 115, 146, 148, 150, 154, 165, 167, 171, 175, 179, 200, 214, 217, 220, 225, 231, 241, 255, 263 Flash, 143, 155, 177, 238 Flash Player, 146, 147, 148 Flash Socket Policy, 239 Flowplayer, 155 focus, 77 font, 25 Font API†, 185 FontSquirrel, 186, 187 footer, 33, 37, 38 for, 57 form, 51 format czcionki, 186

formularz, 56, 66 frame, 25 frameset, 25 funkcje czasu, 250

#### G

geolocation, 241 Geolocation, 193 geolokalizacja, 193, 222, 241 getAttribute, 33 getContext, 125 getScript, 232, 244 gniazdka internetowe, 193, 222, 233 gniazdka sieciowe, 19 Google Chrome, 33, 147 gradient, 21, 130, 164, 175 Gradient, 181 grafika wektorowa, 124

#### H

H.264, 145 h1, 36 h2, 36 h3, 36 handheld, 104 hasBorderRadius, 168 head, 26, 228 header, 110 heading, 112 height, 26 hidden, 119 historia przeglądarki, 222 hover, 83, 249, 260 href, 48 hspace, 26 HTML5, 12, 17, 23 HTML5Shiv, 46

#### I

id, 32, 37, 57 ID, 36 IE, 33 IE-CSS3, 91 iframe, 26, 226, 229 Illustrator, 177 img, 26, 112, 123 implementowanie wasnych pluginów, 72 indeksowana baza danych, 248 Indexed Database API, 263 IndexedDB, 205 Inkscape, 177 input type autofocus, 55 color, 55 date, 55 email, 54, 55 number, 55 placeholder, 55 range, 54 serach, 54 tel, 54 text, 55 url, 54 insertid, 212 insertNote, 212 Internet Explorer, 23, 33, 36, 44, 46, 69, 77, 90, 91, 93, 94, 101, 105, 115, 131, 146, 147, 151, 154, 165, 167, 171, 179, 187, 200, 214, 217, 225, 231, 254, 255 Internetowe aplikacje offline, 196 internetowe bazy danych SQL, 193, 196 iOS, 33, 146, 217 iTunes Store, 147

#### J

JAWS, 108 jQuery, 49, 72, 91, 95, 101, 105, 118, 134, 135, 168, 170, 218, 225, 228, 232, 261 jQuery UI, 61

#### K

kanwa, 125 zapisanie stanu, 129 kanwy 3D, 248 kaskadowy arkusz stylów, 42, 94 Keith Clark, 91 klient czatu, 233 kody źródłowe, 15 kolor, 60, 61 Kolor, 55 kolor linii, 130 ta, 170, 250 wypełnienia, 130 komentarz warunkowy, 44 komunikacja miedzy dokumentami, 193 miedzy domenami, 193 w czasie rzeczywistym, 233 kontener, 148 MP4, 148 OGG, 148 WebM, 148 kontrolka kalendarza, 59, 63 wyszukiwania, 110 konwertowanie czcionki, 186

#### L

landmark roles, 109 last-child, 88 Leslie Michaela Orchard, 260 li, 57 Liczba, 55 linear-gradient, 164 link, 26 list, 112 lista nieuporządkowana, 32, 38 lista odniesień, 112 lista uporządkowana, 57 listitem, 112 litery kolor, 85 load settings, 199 loadNote, 211 localStorage, 194, 195, 197, 198, 201, 202, 219 lokalizacja punktu dostępowego, 241 lokalizacja użytkownika, 242 longdesc, 26

#### M

main, 110 map, 135 margines ostatniego akapitu, 88 math, 112 Matrix, 180 max-width, 105 media queries, 103 meter, 33, 45 metoda, 129 migracja do HTML5, 26 min-width, 105 Mobile Safari, 33, 56, 194 Modernizr, 63 month, 55 Mozilla, 147

mp3, 27 MP3, 148 MPEG, 145

#### N

nagówek, 36 sekcji, 33 strony, 33 sekcji strony, 112 wiersza w tabeli, 112 naprzemiennie pokolorowane wiersze, 85 nav, 33, 42, 111 navigation, 109, 110, 111 nawigacja, 33, 37, 110 noConflict, 54 noframes, 25 notatka odczytanie, 205 usunięcie, 205 utworzenie, 205 note, 112 nth-child, 86 nth-last-child, 89 nth-of-type, 85 null, 101 number, 59

#### O

O, 33 object, 26, 143 oblanie tekstem, 43 obracanie elementów, 178 obrazek, 112 obrazki wektorowe, 24 obrót, 164 odczytanie zmienionego obszaru, 118 odd, 86 odstępy między komórkami tabeli, 84 offline, 217

ogg, 27 OGG, 148 okno odbiera komunikat, 231 okno wywoływane, 47 on drag, 257 onafterprint, 94 onbeforeprint, 94 onclick, 47, 48 onclose, 236, 237 ondragend, 257 ondragenter, 257, 259 ondragleave, 257, 259 ondragover, 257 ondragstart, 257 ondrop, 257 onmessage, 231, 236, 254 onopen, 236 OpenType, 187 Opera, 33, 57, 58, 59, 60, 69, 91, 105, 146, 147, 148, 214 opis obrazka, 112 originalevent, 258 originalEvent, 231 overflow, 235 OVG, 187

#### P

p contenteditable, 55 pasek boczny, 40, 42 szerokość, 44 pasek nawigacyjny poziomy, 43 pasek postepu, 45 pattern, 265 placeholder, 67 play, 159 plik manifestu, 217 plugin dostępny dla innych programistów, 72

początek strony, 110 podwodne patenty, 146 podział tekstu na kolumny, 102 Pole adresu poczty elektronicznej, 54 URL, 54 Pole daty, 55 pole dostępne do edycji, 75 pole numeru telefonu, 54 pokrętła, 58 wyszukiwania, 54 polite, 118 połączenie stanowe, 233 połączenie z serwerem, 236 popup, 49 window, 47 POST, 56, 77 postęp wartości w polu, 58 postęp względem wartości docelowej, 33 postMessage, 228, 232, 253 posts, 43 powiadamianie o zmianach w treści strony, 118 praca bez dostepu do sieci, 193 prawidłowość danych wejściowych, 264 prawo do rozpowszechniania, 185 użytkowania, 185 presentation, 112 preventDefault, 49 prezentowanie pomocy na temat aplikacji, 47 print, 94 profile, 26 progress, 33, 45 Prototype, 91 przechowywanie danych na komputerach klientów, 197 przechowywanie danych w internecie, 193

przeciąganie plików, 260 przeciągnij i upuść, 248, 255 przezroczystość, 164, 181 pseudoklasa, 83 punkt początkowy rysunku, 129 pushState, 224

#### $\Omega$

Quirksmode, 201

#### R

ramka boczna, 111 ramki, 25 range, 57 receiveMessage, 232 redistribution rights, 185 rel, 47 relative, 137 Remy Sharp, 46 required, 264 restore, 129 rgb, 178 RGB, 164 rgba, 178, 181 RGraph, 133, 134, 139 Bar, 134 rodzaj czcionki, 128 role, 108, 109, 110 obszarów, 109 struktury dokumentu, 112 rotate, 164 row, 112 rowheader, 112 Ruby, 239 rysowanie linii, 128

#### S

s, 25 S, 33 Safari, 27, 33, 44, 59, 60, 62, 69, 91, 93, 105, 115, 146, 148, 150, 154, 165, 167, 175, 179, 200, 214, 217, 225, 231, 237, 241, 255 sample, 153 save, 129 Scalable Vector Graphics, 187 screen, 94 screencast, 150 scrolling, 26 search, 110, 113 section, 33, 39, 40, 42, 207 sekcja, 39, 40 selektory, 20 send, 237 serwer gniazdek internetowych, 240 sessionStorage, 194, 195, 202 setData, 258 showLocation, 242, 244 showPlaceholder, 72 sIFR, 185 source, 156 span, 77 spis treści, 112 step, 58 stopka, 37, 38 sekcji, 33 strony, 33 styl, 44 stos czcionek, 189 strike, 25 stroke, 129 struktura dokumentu, 112 strumieniowe przesyanie plików wideo, 158

styl, 42 czcionki, 43 style.css, 42 submit, 237 suwak, 54, 57, 63 SVG, 187 szerokość nagłówka, 43

#### T

table, 26 tablica z wartościami procentowymi, 135 target, 26 tekst w kolumnach, 97 tekst zastępczy, 55, 67 testowanie kodu, 14 text, 26, 56, 61 Theora, 145, 146 time, 55 title, 212 tło kolor, 85 Tony Amoya, 170 transform, 164 transformacje CSS3, 248 transition-timing-function, 250 tre gówna, 111 wtrącona, 33 TrueType, 187 tryb standardowy, 36 tt, 25 TTF, 187 type, 62 Typekit, 185

#### U

u, 25 UI, 261 ukrywanie obszarów, 118 ul, 26

ułatwienie dla niewidomych, 80 update, 213 updateNote, 212 URL, 60 urządzenia przenośne, 103 usage rights, 185 uzupełnianie automatyczne, 68 użytkownik niesłyszący, 160 niewidomy, 160

#### $\overline{\mathbf{V}}$

valign, 26 value, 72 video, 24, 141, 156 visible, 119 vlink, 26 VoiceOver, 108 Vorbis, 148 VP8, 145, 147, 148 vspace, 26

#### W

W3C Validator, 26 wartość należąca do zakresu, 33 w-tki robocze, 248, 253 Web Open Font, 187 web sockets, 19 Web Sockets, 193, 233 Web SQL Databases, 193, 194, 205, 219 Web SQL Storage, 204, 220 Web Storage, 193, 194 Web Workers, 253 WebGL, 262 web-socket-js, 238 week, 55 weryfikacja poprawności formularzy, 248 WIA-ARIA, 107, 115 width, 26

wiersz komórek w tabeli, 112 window.localStorage, 198 window.onpopstate, 224, 225 window.open, 50 window.openDatabase, 208 WindowsEyes, 108 WOFF, 187 współrzędnych GPS, 241 wtrącenie, 40, 112 wykres, 132 wykres supkowy, 137 wymiana komunikatów między dokumentami, 222 wyrażenie matematyczne, 112 wyrównywanie pionowe tekstu, 128 tekstu w kolumnie, 86 wysyanie komunikatu, 228 wyśrodkowanie treści, 43 wyświetlenie dodatkowych opcji, 47

#### Y

YUI, 61

#### Z

zaokrąglanie rogów, 164, 165 zapisywanie danych, 76 zapytania o media, 103 zasada DRY, 78 zawartość strony, 110, 112 znacznik semantyczny, 37, 40 znaczniki opisowe, 20 samozamykające, 22 znaczniki unieważnione, 24 zwiększanie dostępności witryn, 107

### Ź

źródło pliku wideo, 156

#### X

Xiph.Org Foundation, 146 XMLHttpRequest, 77

# HTML5 i CSS3 Standardy przyszłości

Stało sięł Choć jeszcze niedawno HTML5 i CSS3 wydawały się technologiami wciąż odległej przyszłości, ich specyfikacje już zostały zaimplementowane w takich przeglądarkach, jak Google Chrome, Safari, Firefox czy Opera. Standardy HTML5 i CSS3, mimo że jeszcze w stadium rozwoju, nie przestają wzbudząć zachwytu administratorów sieci i twórców stron WWW, a ich opublikowanie hucznie zapowiedziało nową generację aplikacji internetowych. Teraz można je łatwiej wdrażać i utrzymywać, a także wyjść naprzeciw potrzebom użytkowników. Mało? Język HTML5 wprowadza także nowe elementy służące do definiowania struktury witryny oraz osadzania w niej treści, a CSS3 udostępnia zaawansowane selektory, rozszerzenia graficzne oraz zapewnia lepsza obsługe czcionek. W świecie internetu, gdzie pod względem rozprzestrzeniania się nowości trzy miesiące to cała epoka, już jutro ta technologia będzie obecna wszedzie. Nie trzeba wiec nikogo przekonywać, że aby ten postęp bez zadyszki dogonić, trzeba już dziś... wziąć się za lekturę!

Przed Tobą doskonały podręcznik, w którym przedstawione zostały wszystkie dostepne sposoby korzystania z nowych możliwości standardów HTML5 i CSS3, także tych, które nie są jeszcze obsługiwane przez część przeglądarek. Każdy rozdział skupia się na określonej grupie problemów i zawiera listę niezbędnych znaczników, funkcji lub mechanizmów. Na początek dokładnie poznasz standardy HTML5 i CSS3, nowe atrybuty i znaczniki strukturalne. Przeczytasz co nieco na temat formularzy i odkryjesz, jak wykorzystać niektóre nowe pola i funkcje. Poznasz rewolucje wprowadzone w CSS3 - nowe selektory, cienie, gradienty, transformacje i sposoby korzystania z czcionek. Dowiesz się, jak HTML5 obsługuje dane audio i wideo, oraz nauczysz się używać kanw do rysowania rozmaitych kształtów. A potem stworzysz przykładowe aplikacje działajace po stronie klienta, a także zobaczysz, jak HTML5 umożliwia przesyłanie komunikatów i danych miedzy domenami.

#### Jesteś gotowy? Doskonale! Zacznij już dziś poznawać standardy przyszłości!

- Wprowadzenie do HTML5 i CSS3
- Nowe atrybuty i znaczniki strukturalne
- Tworzenie przyjaznych formularzy internetowych
- **E** Tworzenie lepszych interfejsów użytkownika z użyciem CSS3
- Zwiększanie dostępności witryn internetowych
- Rysowanie na kanwach
- Osadzanie danych audio, wideo oraz grafiki wektorowej
- Wykorzystanie cieni, gradientów, transformacji iczcionek
- Przetwarzanie danych po stronie klienta
- Korzystanie z interfejsów API

#### Pragmatic<br>Bookshelf

Nr katalogowy: 5874

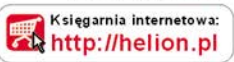

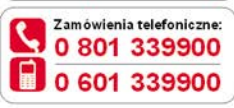

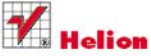

Sprawdż najnowsze promocje: O http://helion.pl/promocje Książki najchetniej czytane: http://helion.pl/bestsellery Zamów informacje o nowościach: http://helion.pl/nowosci

**Helion SA** ul. Kościuszki 1c, 44-100 Gliwice tel.: 32 230 98 63 e-mail: helion@helion.pl http://helion.pl

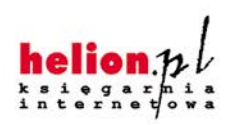

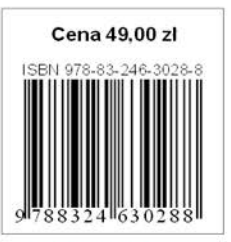

Informatyka w najlepszym wydaniu